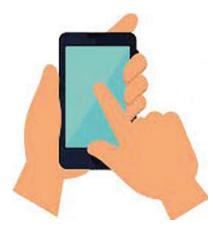

## Digital Pharmacy Drop Box

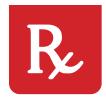

Start your prescriptions online through MHS GENESIS Patient Portal

| < (                                                               | -                                             | m                                                  | nsg                                          | ene                          | SIS.                            | hea                                            | alth                            | .mil                                      | C                            | ,                            | Ш                           | 1        | 1 |
|-------------------------------------------------------------------|-----------------------------------------------|----------------------------------------------------|----------------------------------------------|------------------------------|---------------------------------|------------------------------------------------|---------------------------------|-------------------------------------------|------------------------------|------------------------------|-----------------------------|----------|---|
| COV<br>19 o<br>hom<br>mes<br>Line<br>Visit<br>© ht<br>ncov<br>web | er any<br>isage<br>at 1<br>t CD<br>ttps://inc | y no<br>ou c<br>e to<br>-800<br>C<br>//ww<br>iex.l | an-ur<br>an c<br>you<br>0-87<br>ww.c<br>html | dc.g                         | t me<br>olete<br>vide<br>73. I  | edica<br>e an<br>er, o<br>Not<br>corc<br>ur in | al is:<br>e-Vi<br>r cal<br>sure | sues<br>isit, s<br>Il the<br>abo<br>irus/ | plea<br>send<br>Nur<br>out s | ase<br>a s<br>se<br>ym<br>9- | stay<br>ecu<br>Advi<br>pton | re<br>ce |   |
| You                                                               | may<br>ointi<br>tal: h                        | tak<br>men<br>ttps                                 | e an<br>its ar<br>://pa<br>ts/e-             | e-V<br>nd e<br>itien<br>visi | lisit f<br>-Visi<br>Itpor<br>ts | for (<br>its n<br>rtal.                        | mhs                             | jin y<br>gene                             | our<br>esis.                 | pat                          | ient                        | nil/     |   |
| =                                                                 |                                               |                                                    | MH                                           | IS G                         | ENE                             | SIS F                                          | Patie                           | nt Po                                     | rtal                         |                              |                             |          |   |
|                                                                   |                                               |                                                    | Ð                                            | Vie                          | ew N                            | 1y H                                           | ealth                           | 1 Rec                                     | ord                          |                              |                             |          |   |
|                                                                   |                                               |                                                    | E                                            | ] м                          | essa                            | age I                                          | My F                            | Provi                                     | ler                          |                              |                             |          |   |
|                                                                   |                                               |                                                    |                                              | Sch                          | edul                            | e an                                           | Арр                             | ointi                                     | nenl                         | ¢.                           |                             |          |   |
| 1                                                                 |                                               |                                                    |                                              |                              |                                 |                                                |                                 |                                           |                              |                              |                             |          |   |

Login to MHS GENESIS Patient Portal at https://patientportal.mhsgenesis.health.mil 2. Click "Messaging" 3. Click "Send Message" Choose Correct Patient Name from drop down that the medication is for 4 Type "FT. BELVOIR MAIN HOSPITAL PHARMACY" in the "To" section 5. Type in Email subject, Example: "New Prescription" or "Refill Question" 6. Type what medication you need 7. processed, including medication name and what it is used for

We will write back to you when the prescriptions have been processed or if we have any questions regarding your request.

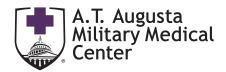